# **TracPhone® V11IP Quick Start Guide**

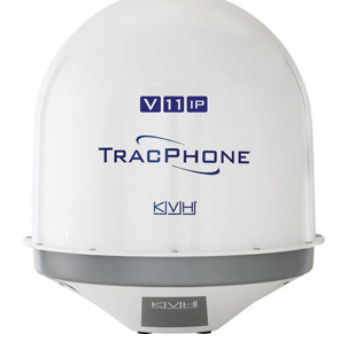

This guide provides basic operation information for the TracPhone V11-IP. For complete operation, setup, and diagnostics information, refer to the system's comprehensive Help, available on the Support tab of the TracPhone V11-IP web interface. If you need any assistance, please contact KVH Technical Support.

### **Technical Support**

**North/South America, Australia**: **Europe, Middle East, Asia, Africa:** Phone: 1 866 701-7103 *(U.S. only)* Phone: +45 45 160 180 Phone: +1 401 851-3806 E-mail: mvbsupport@kvh.com E-mail: mvbsupport@kvh.com

## **How to Turn On the System**

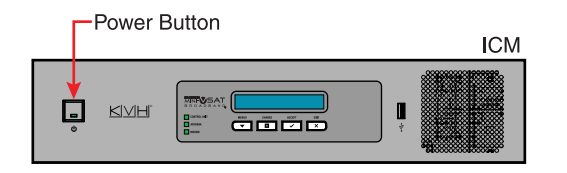

Press the power button on the Integrated CommBox™ Modem (ICM), wait 5 minutes for system startup, then turn on your network computer(s). When the ICM indicates "Online," you are connected to the mini-VSAT Broadband<sup>sm</sup> service.

*The antenna requires a clear view of the sky. Objects such as bridges and boat masts can block satellite signals.*

# **Caution – RF Radiation Hazard**

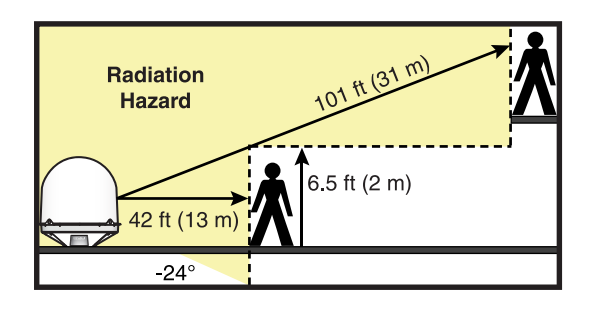

The antenna transmits radio frequency (RF) energy that is potentially harmful. Whenever the system is in use, make sure everyone stays more than 42 feet (13 m) away from the antenna. The minimum safe distance increases to 101 feet (31 m) if a person is more than 6.5 feet (2 m) above the plane of the antenna's base.

*You can program up to two no-transmit zones to prevent transmissions and protect people in accessible areas around the antenna. Refer to the Help for details.*

### **How to Access the Web Interface**

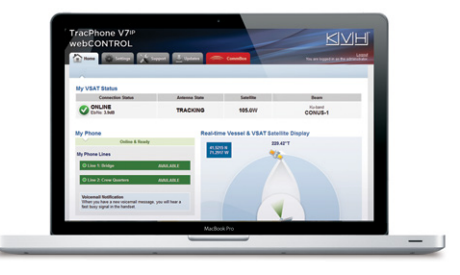

Start your web browser and enter **http://minivsat.kvh**. If this web address doesn't work on your platform/browser, enter the ICM's IP address (you can find this address on the LCD: go to Settings > Network Settings > IP Assignments).

*You can also use the mini-VSAT iPhone®/iPod touch® app to view system status information and update software. Download the app for FREE from the Apple iTunes® store.* 

©2013 KVH Industries, Inc., All rights reserved. KVH, TracPhone, and CommBox are trademarks of KVH Industries, Inc. mini-VSAT Broadband is a service mark of KVH Industries, Inc. iPhone, iPod touch, and iTunes are registered trademarks of Apple, Inc. The information in this document is subject to change without notice. No company shall be liable for errors contained herein. 54-0906 Rev. A

# KVH

82125092 = Local phone no.

# **TracPhone® V11IP Quick Start Guide**

# **How to Make a Voice Call – Ship to Shore**

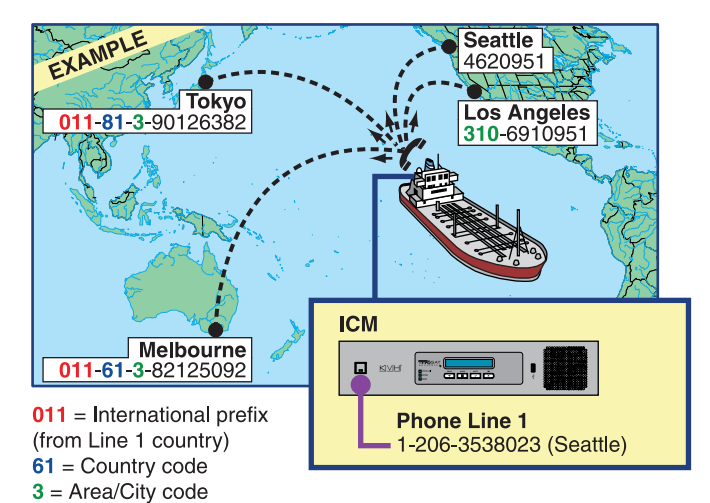

How you dial depends on the phone number assigned to Line 1.

**To call outside the country assigned to Line 1:**  Dial <Int'l Prefix>+<Country>+<Area>+<Phone No.>

**To call within the country assigned to Line 1:**  Dial <Area>+<Phone No.>

**To call within the country & area code assigned to Line 1:**  Dial <Phone No.>

## **How to Make a Voice Call – Shore to Ship**

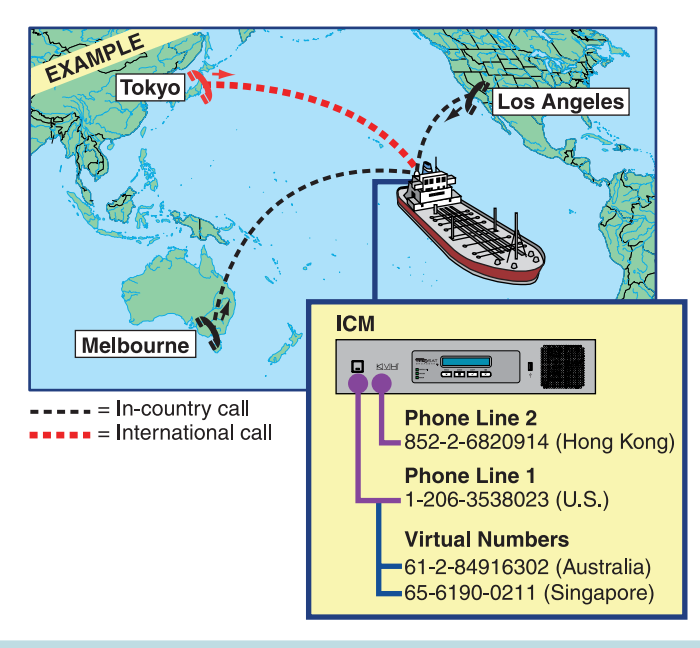

People on shore call your vessel by dialing one of your vessel's phone numbers. If they call within the same country code as the vessel's phone number, they may avoid international calling charges. If they call from within the same area code, they may avoid longdistance fees.

You can choose the country code and area code of your vessel's phone numbers. For an additional monthly fee, you can also add up to five "virtual numbers" to each vessel phone line. For details, contact KVH's Satellite Airtime & Product Activation department *(see www.kvh.com/mvbcustomercenter for contact information)*.

### **Online Resources**

**Service Activation Customer Support Coverage Map** www.kvh.com/mvbservice www.kvh.com/mvbcustomercenter www.kvh.com/minivsatmap

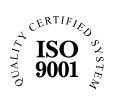

### www.kvh.com/commbox www.kvh.com

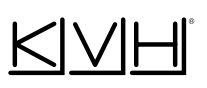

**KVH Industries, Inc.** *World Headquarters* Middletown, RI U.S.A. Tel: +1 401 847 3327 Fax: +1 401 849 0045 E-mail: info@kvh.com

**KVH Industries A/S**  *EMEA Headquarters* Kokkedal, Denmark Tel: +45 45 160 180 Fax: +45 45 160 181 E-mail: info@emea.kvh.com

**KVH Industries Pte Ltd.** *Asia-Pacific Headquarters* **Singapore** Tel: +65 6513 0290 Fax: +65 6472 3469 E-mail: info@asia.kvh.com

**KVH Industries Norway AS**  Regional Office Horten, Norway Tel: +47 33 03 05 30 Fax: +47 33 03 05 31 E-mail: info@no.kvh.com

KVHI

NASDAO